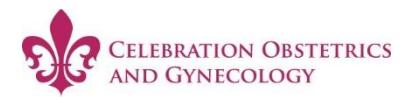

You have been invited to safely and securely view your medical records online using YourHealthFile.com

Logging in today allows you to see all of your current and past medical records, your prescription history, and so much more.

To sign up, please follow these instructions:

- 1. Visit : www.YourHealthFile.com from any web-enabled device.
- 2. For First time users: Click the **"Activate your account here"** button above the User Login form. An Account Activation screen will display.
- 3. In the "Username" field, enter: *(provided in the email sent to email on file)*
- 4. In the "Password" field, enter: (provided in the email sent to email on file)
- 5. In the "Patient's Date of Birth, enter your date of birth.
- 6. Click the "Activate Account" button. Upon confirmation, the Update Account screen will display and you will be prompted to enter your desired account details.
- 7. Complete the Update Account form, then click the "Update Account" button.

Welcome to YourHealthFile. If prompted, please follow the on-screen Patient Registration instructions to set up your new YourHealthFile Patient Portal account.

For any questions or concerns, please do not hesitate to contact your medical provider's office.

Thank you,

YourHealthFile.com & Celebration Obstetrics and Gynecology Team